# Google

# Street View, la "vista stradale" di Google Maps

## Che cos'è Street View?

Street View è un'evoluzione di Google Maps che ti consente di esplorare le strade di una città attraverso fotografie panoramiche scattate al livello della strada. Per accedere alle immagini, basta selezionare il pulsante "Street View" su Google Maps, fare clic sull'icona a forma di macchina fotografica visualizzata sopra una città e fare zoom. Puoi spostarti in avanti e indietro lungo le strade e persino ruotare la visuale di 360°.

#### Cosa posso fare con Street View?

Street View si presta a molteplici usi: ti permette di scegliere il luogo perfetto per un appuntamento speciale, trovare il pub più vicino, scegliere il ristorante migliore per una cena con gli amici, oppure, se stai cercando casa, puoi osservare in anticipo l'immobile e la zona circostante ed evitare inutili perdite di tempo. Con Street View puoi vedere l'hotel o la casa delle tue vacanze prima di prenotare, ed esplorare diverse destinazioni turistiche in tutto il mondo.

### Come funziona?

Le auto di Street View sono equipaggiate con fotocamere speciali in grado di scattare fotografie in movimento. Una volta acquisite, le immagini vengono elaborate

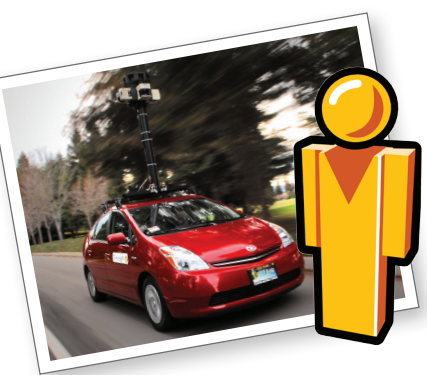

al computer per essere utilizzate su Google Maps. In particolare, ci serviamo di un'avanzata tecnologia di offuscamento dei volti, in grado di garantire che i passanti ritratti nelle foto non possano essere identificati. Anche le targhe delle auto vengono offuscate. Una volta raccolte ed elaborate immagini sufficienti a coprire una determinata area, le carichiamo su Google Maps. È ovvio, quindi, che le immagini non cambiano in tempo reale. Anzi, dal momento in cui vengono scattate le foto, sono necessari alcuni mesi prima che queste vengano visualizzate.

# Street View rispetta la mia privacy?

Certamente. Tutte le foto di Street View vengono scattate in luoghi pubblici e sono del tutto identiche a quelle che

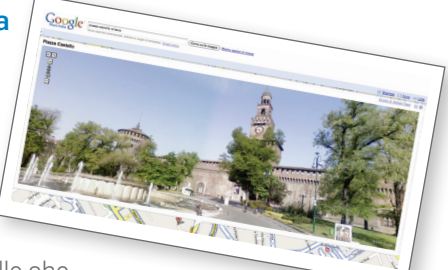

qualunque persona potrebbe immortalare camminando per le strade di una città. Immagini di questo tipo sono disponibili in un'ampia varietà di formati per città di tutto il mondo.

Ci impegniamo attivamente a rispettare la legislazione vigente in ciascun paese in cui rendiamo disponibile questa funzionalità. La tecnologia di offuscamento e i controlli operativi, quali la rimozione delle immagini, sono solo alcuni dei metodi di cui ci avvaliamo per tutelare la privacy dei cittadini. Offriamo agli utenti una procedura molto semplice affinché possano

richiedere la rimozione di foto ritenute lesive della propria privacy o che ritraggono i loro figli, la loro auto o le loro proprietà; anche nel caso di immagini già offuscate.

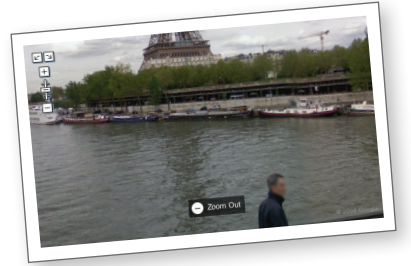

#### Ho trovato una foto che mi ritrae e vorrei che fosse rimossa. Come posso fare?

Richiedere la rimozione di un'immagine è semplicissimo. Se un utente si imbatte in una foto che considera lesiva della propria privacy, può segnalarla facendo clic sul link "Guida di Street View", visualizzato nell'angolo in alto a destra della finestra di Street View. Troverà, quindi, un link facilmente accessibile per segnalare l'immagine come inappropriata. Non appena verificato il reclamo, l'immagine verrà rimossa.

#### Fantastico, come faccio a provarlo?

Per provare Street View clicca su http://maps.google.it/streetview.